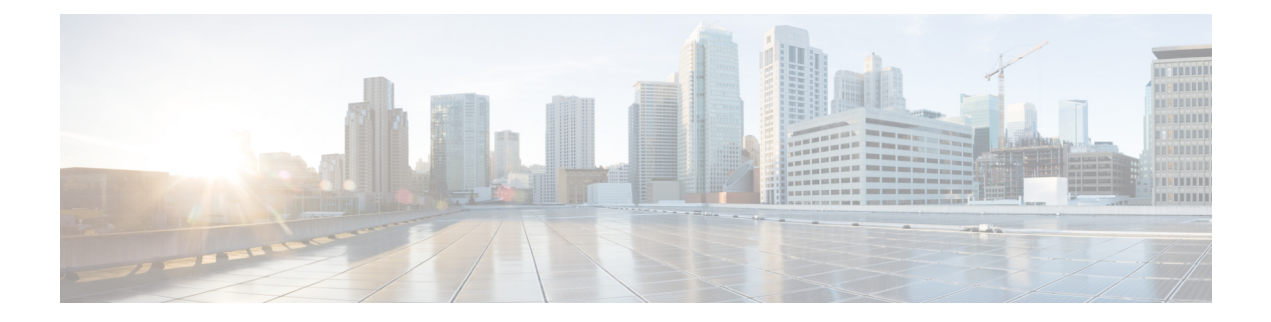

# **AppQoE** サービス用の外部サービスノード

簡素化と一貫性を実現するために、Cisco SD-WAN ソリューションは Cisco Catalyst SD-WAN としてブランド名が変更されました。さらに、Cisco IOS XE SD-WAN リリース 17.12.1a および Cisco Catalyst SD-WAN リリース 20.12.1 以降、次のコンポーネントの変更が適用されます: **Cisco vManage** から **Cisco Catalyst SD-WAN Manager** への変更、**Cisco vAnalytics** から **Cisco Catalyst SD-WAN Analytics** への変更、**Cisco vBond** から **Cisco Catalyst SD-WAN Validator** へ の変更、および **Cisco vSmart** から **Cisco Catalyst SD-WAN Controller** への変更。すべてのコン ポーネントブランド名変更の包括的なリストについては、最新のリリースノートを参照してく ださい。新しい名前への移行時は、ソフトウェア製品のユーザーインターフェイス更新への段 階的なアプローチにより、一連のドキュメントにある程度の不一致が含まれる可能性がありま す。

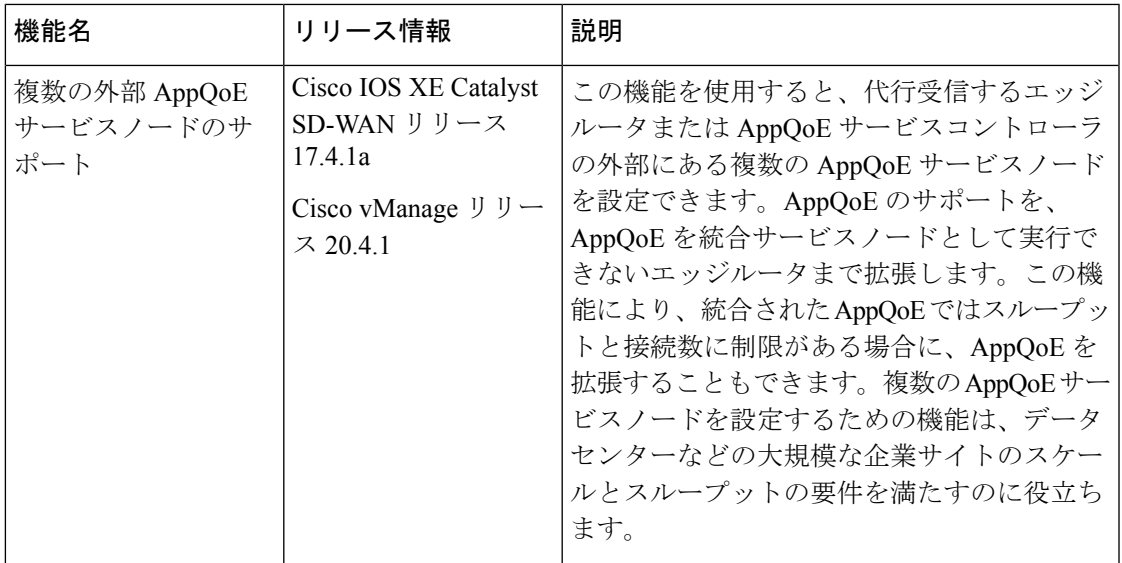

#### 表 **<sup>1</sup> :** 機能の履歴

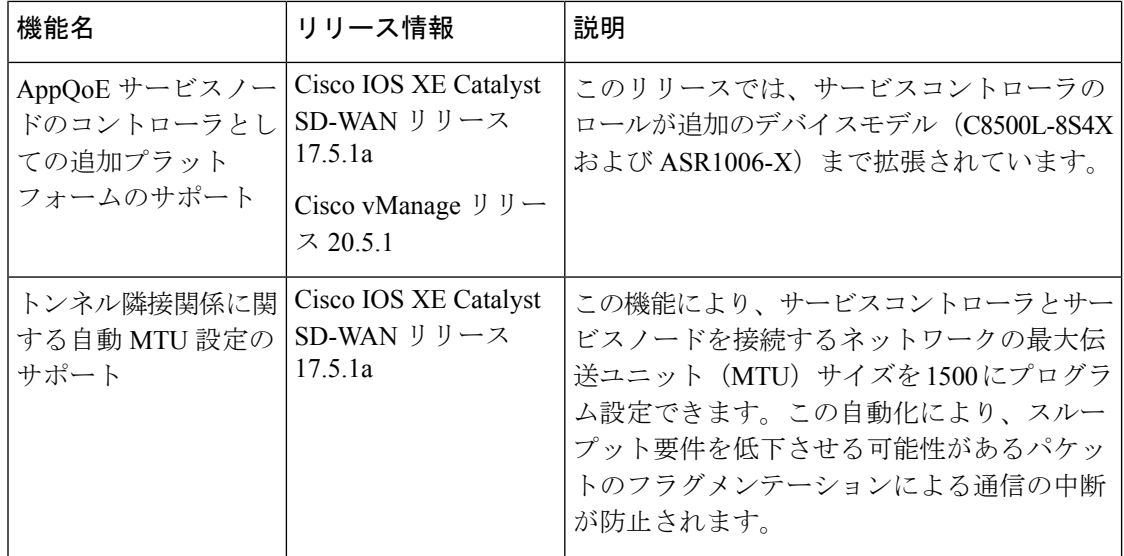

- AppQoE コントローラおよび外部サービスノードでサポートされるデバイス (3 ページ)
- 外部 AppQoE サービスノードの制約事項 (4 ページ)
- 外部 AppQoE サービスノードに関する情報 (5 ページ)
- AppQoE コントローラおよびサービスノードの設定 (9 ページ)
- CLI を使用した AppQoE サービスコントローラおよびノードの設定 (11 ページ)
- AppQoE サービスコントローラおよびノードのモニター (14 ページ)
- CLI を使用した AppQoE サービスコントローラおよびノードのモニター (14 ページ)

# **AppQoE**コントローラおよび外部サービスノードでサポー トされるデバイス

サービスコントローラとしてサポートされるデバイス

| リリース                                               | サポートされるデバイス数                                                                                                    |
|----------------------------------------------------|----------------------------------------------------------------------------------------------------|
| Cisco IOS XE Catalyst<br>SD-WAN リリース 17.4.1a<br>以降 | ・Cisco ASR 1000 シリーズ アグリゲーション サービス ルータ<br>$\cdot$ ASR1001X<br>$\cdot$ ASR1002X<br>$\cdot$ ASR1001-HX<br>$\cdot$ ASR1002-HX<br>・Cisco Catalyst 8500 シリーズ エッジ プラットフォーム:                                                                   |
|                                                    | • C8500-12X4QC<br>$\cdot$ C8500-12X<br>• Cisco Catalyst 8000V Edge $\vee \nearrow \vdash \forall \perp \nearrow$ (Cisco Catalyst<br>8000V)<br>Cisco Catalyst 8000V をサービスコントローラと<br>(注)<br>して設定する場合、同じインスタンスをサービ<br>スノードとして使用することはできません。 |
| Cisco IOS XE Catalyst<br>SD-WAN リリース 17.5.1a<br>以降 | ・Cisco Catalyst 8500 シリーズ エッジプラットフォーム<br>$\cdot$ C8500L-8S4X<br>・Cisco ASR 1000 シリーズ アグリゲーション サービス ルータ<br>$\cdot$ ASR1006-X                                                                                                    |

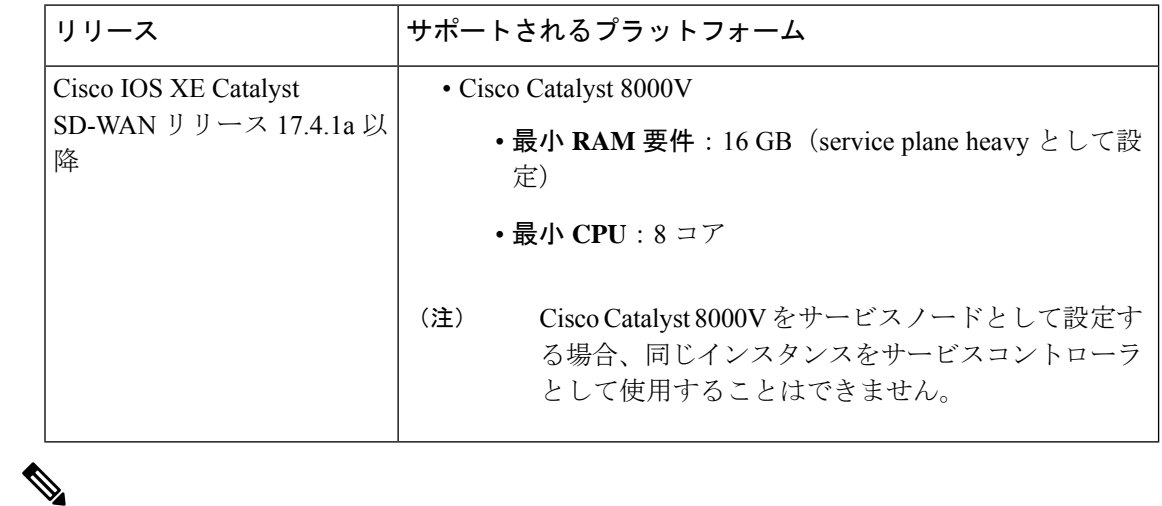

外部サービスノードとしてサポートされるデバイス

CiscoCatalyst 8000Vをサービスノードとして設定する場合、同じインスタンスをサービスコン トローラとして使用することはできません。 (注)

(注)

データ冗長性排除(DRE)用の外部サービスノードとしてサポートされるプラットフォームの 詳細については、「Traffic [Optimization](https://www.cisco.com/c/en/us/td/docs/routers/sdwan/configuration/appqoe/ios-xe-17/appqoe-book-xe/m-integration-of-dre-with-cisco-sd-wan-tcp-optimization.html) with DRE」[英語] を参照してください。

## 外部 **AppQoE** サービスノードの制約事項

- サービスノードロールを設定できるのは Cisco Catalyst 8000V インスタンスのみです。
- Cisco Catalyst 8000V がサービスノードとして設定されている場合、Cisco Catalyst 8000V が サービスコントローラロールをサポートしていても、サービスコントローラの役割を果た すことはできません。
- サイトごとにサポートされるサービスクラスタは 1 つのみです。
- サイトごとにサポートされるサービス コントローラ グループは 1 つのみで、サービス コ ントローラグループには8つまでのサービスコントローラを含めることができます。サイ トあたり最大8つのサービスコントローラがサポートされ、各サービスコントローラには 最大 64 のサービスノードを接続できます。
- AppQoE クラスタごとにサポートされるサービスノードグループは 1 つのみです。
- VRRPは、サービスコントローラからサービスノードへの接続ではサポートされていませ  $h_{\circ}$
- サービスノードとサービスコントローラに専用の VRF を設定する必要があります。
- 非対称フローの処理機能は AppQoE に組み込まれていませんが、Cisco SD-WAN Manager のすべてのステートフル機能に対してフロー対称性を設定する必要があります。
- サービスコントローラに障害が発生すると、そのサービスコントローラによって処理され るフローがリセットされます。
- AppQoE サービスノードとして設定されている Cisco Catalyst 8000V インスタンスのブート ストラップ設定が次のように変更されていることを確認します。
	- TLOC インターフェイスからコントローラグループを除外(**exclude-controller-group** *0* )
	- 設定に **omp shutdown** が含まれていることを確認

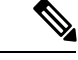

この設定により、AppQoE サービスノードは SD-WAN データプ レーンに参加できなくなります。ブートストラップ設定でこの変 更が行われていない場合、Cisco SD-WAN Manager で OMP および 制御接続がダウンしていることを示すアラームが生成されます。 ただし、このアラームは無害であり、推奨される設定がブートス トラップ設定に含まれていない場合は無視できます。 (注)

### 外部 **AppQoE** サービスノードに関する情報

### 外部 **AppQoE** サービスノードの概要

複数の外部 Application Quality of Experience(AppQoE)サービスノードの設定のサポートによ り、TCP および DRE の最適化に高可用性が提供されます。AppQoE サービスノードがサービ スコントローラとして機能するエッジルータの外部にある場合、この代行受信ルータへの依存 性が低下します。この機能がリリースされる前は、AppQoE サービスインスタンスをサービス コントローラ自体で設定する必要がありました。サポートされているデバイスにAppQoEサー ビスノードロールを設定して、サイトとアプリケーションに基づいてトラフィックを最適化で きるようになりました。このソリューションは、より高いスループットとより多くの接続を必 要とする大企業の要件に対応します。

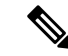

サポートされる Application Optimization Interconnect Manager(AOIM)ピアの最大数は 255 で す。DRE ノードが接続できるピアの最大数は 255 です。 (注)

外部サービスノードを使用した **AppQoE** ソリューションのコンポーネント

• **AppQoE** クラスタ:サイトの AppQoE コントローラと、AppQoE サービスノードのグルー プ。

通常、より高い集約スループットを必要とするデータセンターまたは地域のデータセン ターサイトには、TCP および DRE 最適化のための外部サービスノードを含む AppQoE ク ラスタがあります。

- **AppQoE**コントローラ:ネットワークトラフィックを代行受信するサポート対象Cisco IOS XE Catalyst SD-WAN デバイス。このデバイスは、AppQoE ポリシーに基づいて、ネット ワークトラフィックを 1 つ以上の AppQoE サービスノードに分散させます。
- **AppQoE** サービスノード:AppQoE サービスノードとして設定されたデバイスで、トラ フィックを最適化および高速化する TCP 最適化インスタンスです。最適化は、制御ポリ シーの設定に基づいています。

Cisco IOS XE Catalyst SD-WAN リリース 17.5.1a 以降、サービスノードは、DRE 機能を実 行して、データの冗長性を排除し、帯域幅の使用範囲を削減することもできます。詳細に ついては、「Traffic [Optimization](https://www.cisco.com/c/en/us/td/docs/routers/sdwan/configuration/appqoe/ios-xe-17/appqoe-book-xe/m-integration-of-dre-with-cisco-sd-wan-tcp-optimization.html) with DRE」[英語] を参照してください。

### 外部サービスノードとスタンドアロンコントローラの動作の仕組み

Cisco IOS XE CatalystSD-WAN リリース 17.4.1a からの外部サービスノードの作成をサポートす る Cisco Catalyst SD-WAN を使用すると、サービスノードは代行受信エッジルータまたはサー ビスコントローラから分離されます。サポート対象のデバイスをスタンドアロン サービス コ ントローラとして設定し、サービスノードロールで設定されたデバイスに接続するオプション が追加されました。

Cisco SD-WAN Manager デバイステンプレートを使用すると、サポート対象のデバイスで次の ロールを設定できます。

- サービスノード
- サービスコントローラ

#### サービスコントローラとサービスノードの連携方法

- Cisco IOS XE Catalyst SD-WAN リリース 17.4.1a では、Cisco Catalyst 8000V Edge ソフトウェ ア(Cisco Catalyst 8000V)のみにサービスノードロールを設定できます。Cisco Catalyst 8000Vインスタンスにサービスノードロールを設定すると、デフォルトのAppQoEテンプ レートがインスタンスにアタッチされます。これは変更できません。
- サイト内のサービスノードと、サービスクラスタを形成するために接続されているサービ スコントローラ。
- サービスノードは相互に通信せず、クラスタ内の他のサービスノードを認識しません。
- サービスコントローラは、接続されているサービスノードとの通信を開始します。この設 定は、サービスコントローラロールが定義されているデバイステンプレートに関連付けら れた AppQoE 機能テンプレートで設定されます。
- サービスコントローラとサービスノードは、互いに隣接していたり、ネクストホップだっ たり、複数ホップ離れていたりする場合があります。
- サービスコントローラは、サービス VPN を介してサービスノードと通信します。他方、 サービスノードは、トランスポート VPN または VPN 0 を介してサービスコントローラと 通信します。
- サービスノードは、接続されているサービスコントローラにのみ応答します。
- Cisco SD-WAN Manager では、各 AppQoE サービスノードの正常性が緑色または黄色で表 示されます。ステータスが緑色のノードのみが、新しいフローの配信対象と見なされま す。黄色で表示されているサービスノードへの進行中のフローはリダイレクトされます。

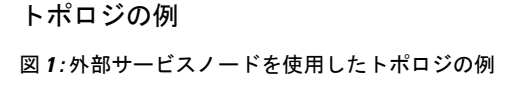

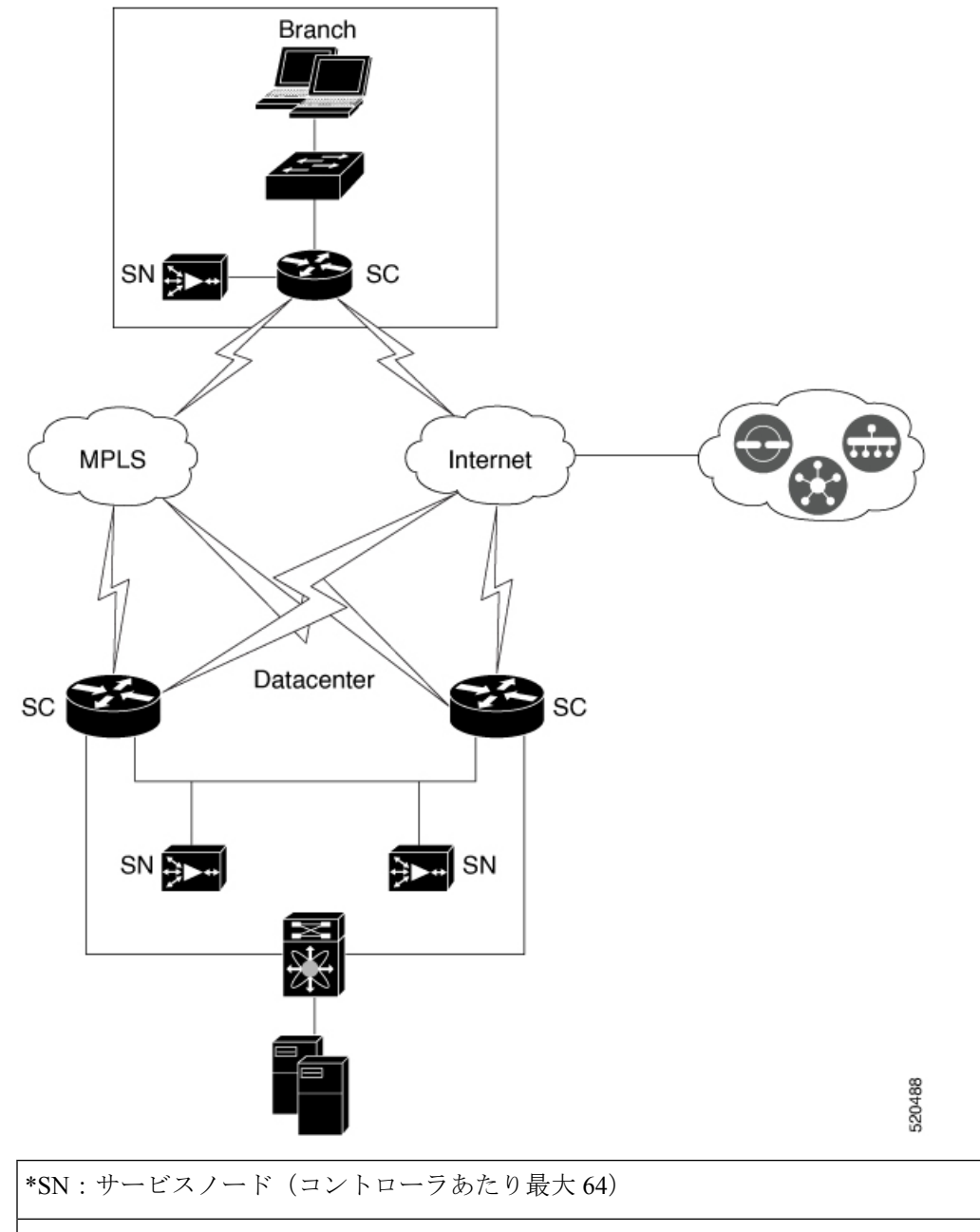

\*SC:サービスコントローラ(サイトあたり最大 8)

上の図は、サービスコントローラの外部にあるサービスノードを使用したCiscoCatalystSD-WAN 展開の例を示しています。この図は、ブランチサイトとデータセンター両方での展開を示して います。データセンターとブランチの Cisco IOS XE Catalyst SD-WAN デバイスは、それぞれの サイトのサービスノードで AppQoE クラスタを形成します。

### ベストプラクティスと推奨事項

- サービスノードでAppQoEサービスに十分なキャパシティを確保するため、サービスノー ドロールが設定されているデバイスに他の機能を設定しないでください。
- サービスコントローラとサービスノードを含むAppQoEクラスタを作成する場合は、すべ てのクラスタメンバーがサイトと同じ ID を持っていることを確認します。
- クラスタを形成するサービスコントローラとサービスノードが同じCiscoCatalystSD-WAN サイトIDを共有していることを確認します。サイトIDに不一致がある場合、コントロー ラ上で該当するサービスノードが黄色の表示付きで報告されます。その後、これらのサー ビスノードは最適化のためのフロー分散で無視されるようになります。
- サービスコントローラとサービスノードを接続するネットワークの最大伝送ユニット (MTU)サイズが、トラフィックパス全体で均一であることを確認します。均一でない場 合、パケット フラグメンテーションが原因で通信が切断される可能性があります。

### **AppQoE** コントローラおよびサービスノードの設定

#### **AppQoE** サービスノードの設定

- **1.** Cisco SD-WAN Manager メニューから、**[Configuration]** > **[Templates]** の順に選択します。
- **2.** [デバイステンプレート (Device Template] で、[テンプレートの作成 (Create Template)] を クリックし、[機能テンプレートから選択(From Feature Template)] を選択します。

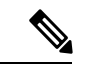

- Cisco vManageリリース20.7.1以前のリリースでは、[デバイステンプレート(DeviceTemplates)] は [デバイス(Device)] と呼ばれます。 (注)
- **3.** [デバイスモデル(Device Model)] フィールドで、[C8000v] を選択します。

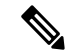

- Cisco Catalyst 8000V インスタンスのみを AppQoE サービスノードとして設定できます。他のデ バイスを選択した場合、[デバイスロール(DeviceRole)]フィールドで[サービスノード(Service Node)] オプションは選択できません。 (注)
- **4.** [デバイスロール(DeviceRole)]フィールドで、ドロップダウンリストから[サービスノー ド(Sevice Node)] を選択します。
- **5.** [テンプレート名 (Template Name) ] と [説明 (Description) ] に入力します。
- **6.** [Additional Templates] をクリックします。[AppQoE] フィールドで、工場出荷時のデフォル トとして [AppQoE外部サービスノード(AppQoE External Service Node)] テンプレートが アタッチされていることに注意してください。

 $\label{eq:1} \begin{picture}(20,5) \put(0,0){\line(1,0){10}} \put(15,0){\line(1,0){10}} \put(15,0){\line(1,0){10}} \put(15,0){\line(1,0){10}} \put(15,0){\line(1,0){10}} \put(15,0){\line(1,0){10}} \put(15,0){\line(1,0){10}} \put(15,0){\line(1,0){10}} \put(15,0){\line(1,0){10}} \put(15,0){\line(1,0){10}} \put(15,0){\line(1,0){10}} \put(15,$ 

AppQoEサービスノードとして設定されたデバイスに、これ以上の設定は必要ありません。 サービスノードをサービスノードコントローラに接続するための追加設定は、CiscoSD-WAN Manager の AppQoE コントローラ設定画面で行います。

**7.** [デバイステンプレートをデバイスに添付します。](https://www.cisco.com/c/en/us/td/docs/routers/sdwan/configuration/system-interface/ios-xe-17/systems-interfaces-book-xe-sdwan/configure-devices.html#id_119362)

#### **AppQoE** サービスコントローラの設定

- **1.** CiscoSD-WAN Manager メニューから、**[Configuration]** > **[Templates]** の順に選択します。
- **2.** [デバイステンプレート (Device Template] で、[テンプレートの作成 (Create Template)] をクリックし、[機能テンプレートから選択(From Feature Template)] を選択します。
- Cisco vManage リリース20.7.1以前のリリースでは、「デバイステンプレート (Device Templates) ] は 「デバイス (Device) 1と呼ばれます。 (注)
- **3.** [デバイスモデル(DeviceModel)]フィールドで、サービスコントローラロールをサポー トするデバイスのいずれかを選択します。サービスコントローラロールをサポートする デバイスの完全なリストについては、この章の「サポートされているプラットフォーム」 セクションを参照してください。
- **4.** [デバイスロール(Device Role)] フィールドで、ドロップダウンリストから [SDWAN エッジ(SDWAN Edge)] を選択します。
- [SDWANエッジ(SDWAN Edge)] オプションは、サービスコントローラロールをサポートす るデバイスにのみ表示されます。 (注)
- **5.** [テンプレート名(Template Name)] と [説明(Description)] に入力します。
- **6.** [Additional Templates] をクリックします。[AppQoE] フィールドで、既存の AppQoE 機能 テンプレートを選択するか、新しいテンプレートを作成できます。この手順には、サー ビスコントローラロールで設定されているデバイス用の新しい AppQoE テンプレートを 作成する手順が含まれています。
- **7.** [AppQoE] フィールドのドロップダウンリストをクリックしてから、[テンプレートの作 成 (Create Template) 1をクリックします。
- **8.** [テンプレート名(Template Name)] フィールドと [説明(Description)] フィールドに、 テンプレートの名前と説明をそれぞれ入力します。
- **9.** [コントローラ(Controller)] エリアで、要求される詳細情報を入力します。
	- **1.** [コントローラIPアドレス(Controller IP Address)]:コントローラのサービス側イン ターフェイスの IP アドレスを入力します。これは、コントローラがサービスクラス タ内で接続されているサービスノードと通信するために使用するIPアドレスです。
- **2.** [サービスVPN(Service VPN)]:サービスノードの LAN 側接続が存在するサービス VPN ID を指定します。VPN ID は、1 ~ 511、または 513~65527 の範囲で任意に指 定できます。
- **3.** [サービスノードIP 1 (Service Node IP 1) ]: サービスノードの IP アドレスを入力し て、サービスコントローラがサービスノードと通信できるようにします。
- [サービスノードIP (Service Node IP) | フィールドの横にある [+] をクリックして、サービス ノードをさらに追加します。1つのサービスコントローラに最大64のサービスノードを追加で きます。 (注)

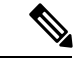

Cisco vManageリリース20.6.1からAppQoE機能テンプレートを使用して、複数のサービスノー ドグループを設定し、設定したグループに外部サービスノードを追加できます。クラスタごと に最大 32 のサービスノードグループを設定できます。サービスノードグループの名前の範囲 は、SNG-APPQOE0 ~ SNG-APPQOE31 です。 (注)

ただし、サービスコントローラとして設定しているデバイスのバージョンが Cisco IOS XE Catalyst SD-WAN リリース 17.6.1a 未満で、該当するデバイスの AppQoE テンプレートの設定 にCisco vManageリリース20.6.1を使用している場合、そのテンプレートで複数のサービスノー ドグループを設定可能な場合でも、設定できるのは1つのサービスノードグループのみになり ます。

**10.** [デバイステンプレートをデバイスに添付します。](https://www.cisco.com/c/en/us/td/docs/routers/sdwan/configuration/system-interface/ios-xe-17/systems-interfaces-book-xe-sdwan/configure-devices.html#id_119362)

## **CLI** を使用した **AppQoE** サービスコントローラおよびノー ドの設定

このセクションでは、外部サービスノードと、外部サービスノードに接続されたスタンドアロ ン サービス コントローラを使用して、TCP 最適化を CLI 設定する例を示します。

#### 外部サービスノードの設定

**1.** TCP 最適化を有効にします。

Device# **config-transaction** Device(config)# **sdwan appqoe tcpopt enable** Device(config-appqoe)# **no sslproxy enable**

**2.** 仮想ポート グループ インターフェイスを作成します。

Device(config)# **interface VirtualPortGroup** *virtual-port-group-number*

Device(config-if)# **service-insertion appqoe** Device(config-if)# **ip address** *ip-address mask*

**3.** サービスノードグループを作成します。

Device(config)# **service-insertion service-node-group appqoe** *service-node-group-name* Device(config-service-insertion-sng)# **service-node** *service-node-ip-address*

**4.** サービスノードを service plane heavy として設定します。

Device(config)# **platform resource service-plane-heavy**

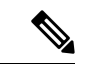

CiscoCatalyst 8000Vをservice plane heavyとして設定する場合は、リロードしてサービスプレー ンを有効にする必要があります。 (注)

サービスノードを作成するための完全な設定例を次に示します。

```
config-transaction
sdwan appqoe tcpopt enable
 no sslproxy enable
  !
 service-insertion service-node-group appqoe SNG-APPQOE
  device-role service-node
  service-node 192.168.2.2
  !
 interface VirtualPortGroup1
 ip address 192.168.2.1 255.255.255.0
  service-insertion appqoe
  !
  interface GigabitEthernet 2
   description SN_LAN_Interface in VPN0
   ip address 192.0.2.1 255.255.255.0
   !
platform resource service-plane-heavy
 system
 system-ip 198.51.100.1
  site-id 78200
 !
```
### サービスコントローラの設定

**1.** サービスコントローラを作成し、サービス コントローラ グループに割り当てます。

```
Device# config-transaction
Device(config)# service-insertion appnav-controller-group appqoe
```
!

*appqoe-controller-group-name*

```
2. サービスノードグループを作成し、サービスノードを追加します。
   Device(config)# service-insertion service-node-group appqoe
   service-node-group-name
   Device(config-service-insertion-sng)# service-node service-node-ip-address
 \mathscr{D}_{\mathscr{A}}(注) 1つのサービスノードグループに複数の外部サービスノードを設定できます。
3. コントローラとサービスノードグループのサービスコンテキストを設定します。
   Device(config)# service-insertion service-context appqoe/1
   Device(config-service-insertion-context)# appnav-controller-group
   appqoe-controller-group-name
   Device(config-service-insertion-context)# service-node-group
   service-node-group-name
   Device(config-service-insertion-context)# enable
   Device(config-service-insertion-context)# vrf default
サービスコントローラを作成するための完全な設定例を次に示します。
config-transaction
 service-insertion appnav-controller-group appqoe Test-ACgroup
 appnav-controller 198.51.100.1 vrf 200
  !
 service-insertion service-node-group appqoe Test-SNGroup
 service-node 192.0.2.2
 service-node 192.0.2.3
 service-node 192.0.2.4
 service-node 192.0.2.5
 !
 service-insertion service-context appqoe/1
 appnav-controller-group ACG-APPQOE
 service-node-group SNG-APPQOE
 cluster-type service-controller
 enable
 vrf default
  !
 interface GigabitEthernet 1
  description SC_To_SN_LAN_Interface in VPN200
  ip address 192.0.2.1 255.255.255.0
  vrf forwarding 200
  !
  system
  sytem-ip 198.51.100.10
  site-id 78200
```
Device(config-service-insertion-acg)# **appnav-controller** *controller-ip-address*

### **AppQoE** サービスコントローラおよびノードのモニター

#### デバイスロールの確認

デバイステンプレートを使用してロールを設定した後、デバイスのデバイスロール(サービス コントローラまたはサービスノード)を確認するには、次の手順に従います。

- **1.** Cisco SD-WAN Manager メニューから、**[Configuration]** > **[Templates]** の順に選択します。
- **2.** [デバイステンプレート(Device Templates)] エリアが表示されていることを確認します。

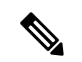

Cisco vManageリリース20.7.1以前のリリースでは、[デバイステンプレート(DeviceTemplates)] は [デバイス (Device) ] と呼ばれます。 (注)

使用可能なすべてのデバイステンプレートのリストが表示されます。

**3.** デバイスのロールを把握するには、[デバイスロール(Device Role)] 列を確認します。 [SDWANエッジ (SDWAN Edge) 1は、デバイスがサービスコントローラとして設定され ていることを意味します。

サービスコントローラでのトラフィックのモニター

アラームおよびイベント

クラスタが形成されていない、または動作していない場合、デバイスはCiscoSD-WANManager に通知を送信します。このようなイベント通知は、Cisco SD-WAN Manager の [モニター (Monitor)]ページで確認できます。これらのイベントの一部について、CiscoSD-WANManager もアラームを生成します。デバイスのアラームとイベントを表示する方法については、「[Alarms,](https://www.cisco.com/c/en/us/td/docs/routers/sdwan/configuration/Monitor-And-Maintain/monitor-maintain-book/m-alarms-events-logs.html#c_Events_12335.xml) [Events,](https://www.cisco.com/c/en/us/td/docs/routers/sdwan/configuration/Monitor-And-Maintain/monitor-maintain-book/m-alarms-events-logs.html#c_Events_12335.xml) and Logs」[英語] を参照してください。

## **CLI** を使用した **AppQoE** サービスコントローラおよびノー ドのモニター

AppQoE サービスコントローラ、サービスノード、およびクラスタの統計情報を表示するに は、次の CLI コマンドを使用します。

次の出力例は、サービスノードグループ内のサービスノードの設定詳細を示しています。

Device# **show service-insertion type appqoe service-node-group** Service Node Group name : SNG-APPQOE Service Context : appqoe/1 Member Service Node count : 2

Service Node (SN) : 10.1.1.1

```
Auto discovered : No
SN belongs to SNG : SNG-APPOOE
Current status of SN : Alive
System IP : 192.168.1.11
Site ID : 101
Time current status was reached : Wed Sep 23 11:01:49 2020
Cluster protocol VPATH version : 1 (Bitmap recvd: 1)
Cluster protocol incarnation number : 1
Cluster protocol last sent sequence number : 1601432656
Cluster protocol last received sequence number: 715749
Cluster protocol last received ack number : 1601432655
次の出力例は、サービスノードグループ内のサービスノードのトラフィック統計情報を示して
います。
Device# show service-insertion type appqoe statistics service-node-group
Service Node Group: SNG-APPQOE
Number of Service Node(s): 2
Member Service Nodes:
IP Address
10.1.1.1
10.1.1.2
Aggregate of statistics from all SNs of the SNG:
 ------------------------------------------------
Time since statistics were last reset/cleared:
Aggregate number of probe requests sent to SN : 1435070
Aggregate number of probe responses received from SN: 715915
Aggregate number of invalid probe responses received
Total : 0
Incompatible version : 0
Authentication failed : 0
Stale response : 0
Malformed response : 0
Unknown response : 0
Aggregate number of times liveliness was lost with the SN : 1
Aggregate number of times liveliness was regained with the SN:2
Aggregare number of version probes sent to SN: 719033
Aggregate number of version probes received from SN: 2
Aggregate number of healthprobes sent to SN: 716037
Aggregate number of healthprobes received from SN: 715913
Aggregate traffic distribution statistics
-----------------------------------------
Packet and byte counts-
 ----------------------
Redirected Bytes : 1558757923174
Redirected Packets : 1945422189
Received Bytes : 1582477555093
Received Packets : 1908965233
次の出力例は、コントローラグループ内のサービスコントローラの設定詳細を示しています。
Device# show service-insertion type appqoe appnav-controller-group
All AppNav Controller Groups in service context
Appnav Controller Group : ACG-APPQOE
Member Appnav Controller Count : 1
Members:
IP Address
10.1.1.100
```

```
AppNav Controller : 99.1.1.100
Local AppNav Controller : Yes
Current status of AppNav Controller : Alive
Time current status was reached : Mon Sep 21 19:09:08 2020
Current AC View of AppNav Controller
IP Address
10.1.1.100
Current SN View of AppNav Controller
IP Address
10.1.1.1
```
٦

翻訳について

このドキュメントは、米国シスコ発行ドキュメントの参考和訳です。リンク情報につきましては 、日本語版掲載時点で、英語版にアップデートがあり、リンク先のページが移動/変更されている 場合がありますことをご了承ください。あくまでも参考和訳となりますので、正式な内容につい ては米国サイトのドキュメントを参照ください。